# *Внимание!*

Будьте предельно *ВНИМАТЕЛЬНЫ*!

Перед прошивкой проверяйте версию программного обеспечения (ПО) на модеме!!! *Неверный выбор обновления ПО может привести к неработоспособности устройства!* С версии прошивки 1.0.0 можно обновить *только до версии 1.0.2.*

Начиная с программного обеспечения версии 1.0.3 можно обновить до актуальной прошивки! Прошить с версии 1.0.2 на версию 1.0.3 *НЕВОЗМОЖНО!*

## **Определение версии ПО и его обновление:**

Для проверки версии ПО необходимо запустить **программу** *D-link Connection Manager* . Для этого дважды кликните по соответствующему ярлыку левой кнопкой мыши на Рабочем столе, либо вставьте модем в USB-порт - программа запустится автоматически.

#### *1*. В закладке *Справка* выберите пункт *О программе*.

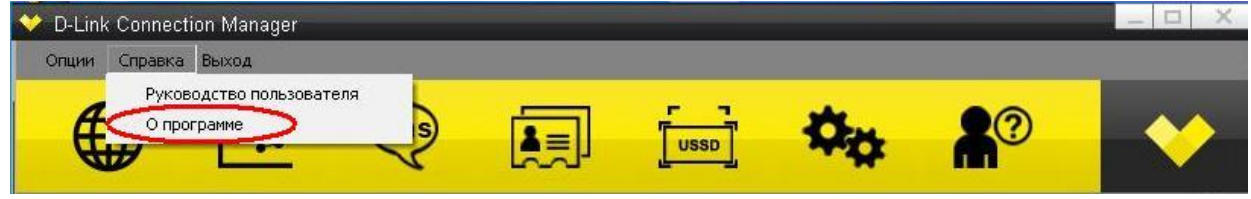

#### *2*. В открывшемся окне отобразится версия ПО, установленного у Вас на ПК. Например:

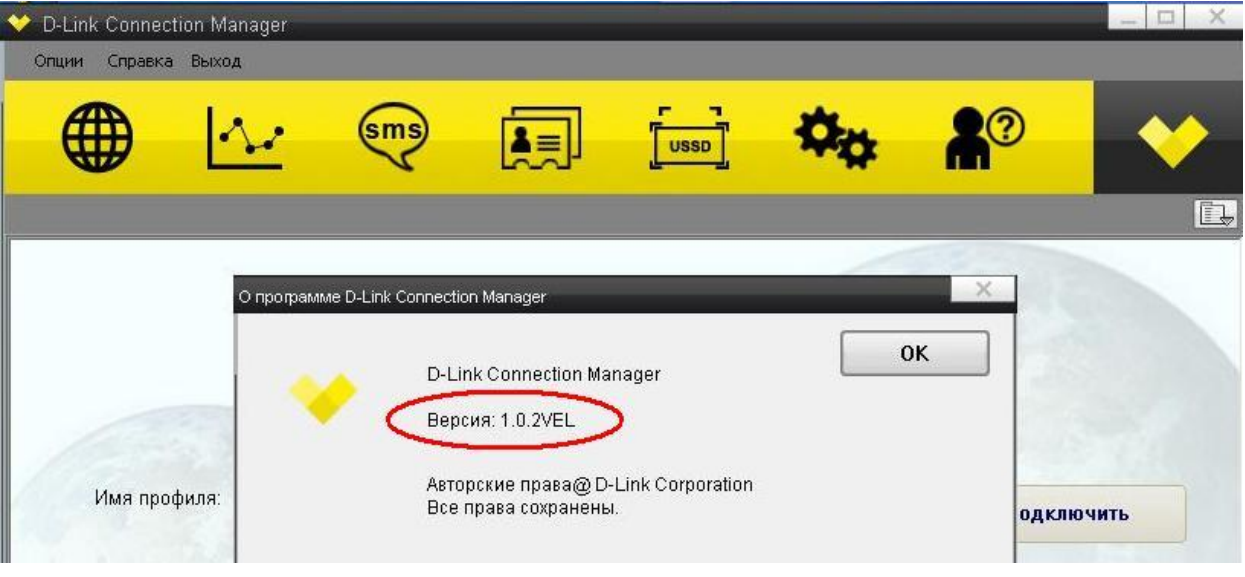

### **Обновление ПО.**

После определения версии ПО *D-link Connection Manager* и принятия решения об обновлении ПО, необходимо сделать следующее:

- **1**. Удалить старую версию ПО *D-link Connection Manager*!
- **2**. Извлечь SIM-карту из модема!
- **3**. Подключить к порту USB ПК модем без SIM-карты.
- **4**. Запустить файл с новой прошивкой (с расширением .exe).
- **5**. Следовать указаниям в появившемся окне.

Примечание. Если после запуска файла появилось сообщение об ошибке, значит неверно выбрана версия прошивки для обновления. Перепроверьте выбираемую версию ПО в соответствии с текущей версией прошивки на модеме.

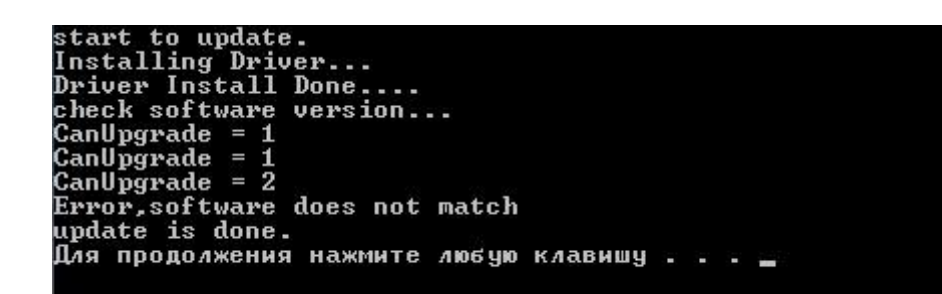

- . После прошивки извлечь модем из USB-порта.
- . Подключить к порту USB ПК модем с установленной SIM-картой